## Login to NPWirelessx (iPhone/iPad/iOS devices)

1) Click on the Settings icon.

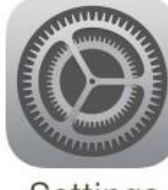

Settings

2) Select "**Wi-Fi**" and tap on "**NPWirelessx**"

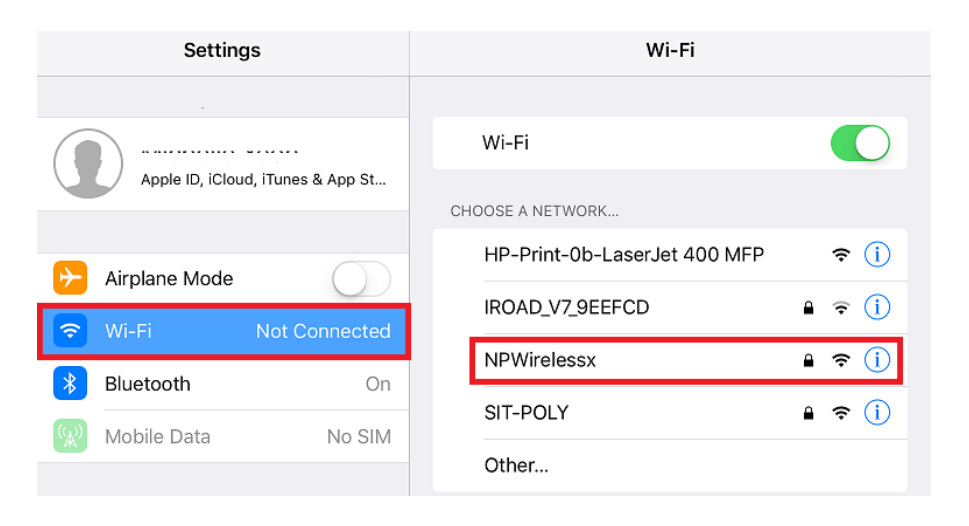

3) Enter username and password and select "**Join**" to connect to NPWirelessx.

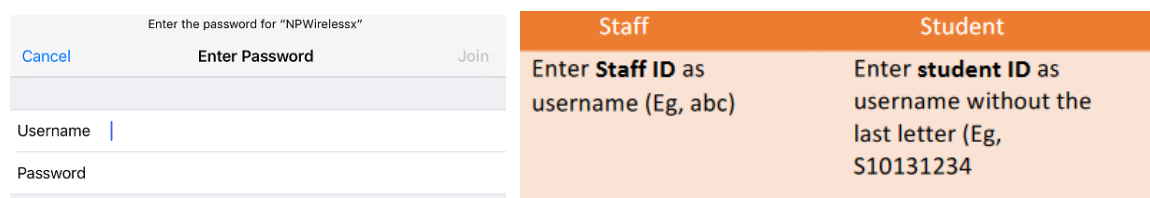

4) Tap on "**Trust**" and you will be connected to NPWirelessx.

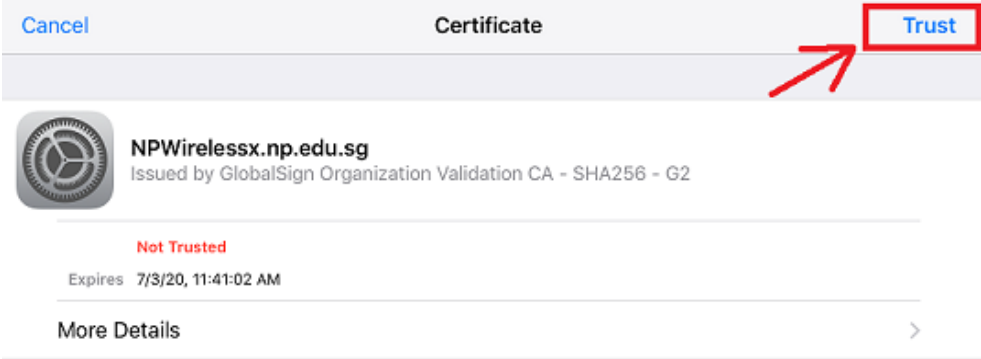